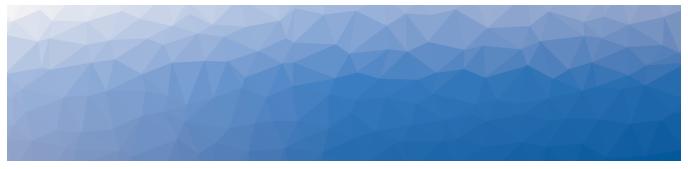

# **MARTELLO** | *Savision* is a subsidiary of Martello Technologies

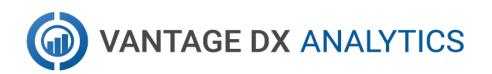

#### **RELEASE NOTES**

RELEASE 3.0.1

DOCUMENT DATE: DECEMBER 20, 2021

#### NOTICE

The information contained in this document is believed to be accurate in all respects but is not warranted by Martello Technologies Corporation. The information is subject to change without notice and should not be construed in any way as a commitment by Martello Technologies or any of its affiliates or subsidiaries. Martello Technologies and its affiliates and subsidiaries assume no responsibility for any errors or omissions in this document. Revisions of this document or new editions of it may be issued to incorporate such changes.

No part of this document can be reproduced or transmitted in any form or by any means - electronic or mechanical - for any purpose without written permission from Martello Technologies.

#### Trademarks

MarWatch™, Savision, Martello Technologies, GSX, and the Martello Technologies logo are trademarks of Martello Technologies Corporation.

Windows and Microsoft are trademarks of Microsoft Corporation.

Other product names mentioned in this document may be trademarks of their respective companies and are hereby acknowledged.

© Copyright 2021, Martello Technologies Corporation All rights reserved

> Release Notes Release 3.0.1 - December 20, 2021

| Intr | oduction                               | 5 |
|------|----------------------------------------|---|
| D    | Document Purpose and Intended Audience | 5 |
| R    | Pevision History                       | 5 |

#### CHAPTER 2

| Vantage DX Analytics 3.0.1                                | 6  |
|-----------------------------------------------------------|----|
| New in this Release                                       | 6  |
| New Settings for the Microsoft CQD Integration            |    |
| Update to the Office 365 Integration                      | 6  |
| Known Issues                                              | 7  |
| Delay when Generating SLA Reports                         | 7  |
| Board or Business Service Email Notifications             | 7  |
| Boards Heat Map and Pie Chart Views May Be Estimated      | 8  |
| Sending Notifications to a PowerShell Script              | 8  |
| Non-Administrative Users Cannot Resolve Alerts            | 8  |
| Using Saved Searches with Incident Automation             | 8  |
| SLA Impact End Time                                       | 8  |
| Heat Map Displays Incorrectly for Business Services       | 8  |
| Error Message when Retrieving SolarWinds Nodes            | 8  |
| Changing Time Zones Affects SLA Data                      | 9  |
| Unclear Error Message when Adding Jira Integration        | 9  |
| Unclear Error Message when Adding Cherwell Integration    | 9  |
| SLA Chart Shows Hours Incorrectly after Time Change       | 9  |
| Unable to Log in with Domain User                         | 9  |
| Remote Agent Does Not Work                                | 10 |
| Components Displayed on Boards and Services               | 10 |
| SQL Server 2012 Native Client Error                       | 10 |
| URL Used for Notifications                                | 10 |
| Editing an Alert Field Causes Buttons to Work Incorrectly | 11 |
| VDX Analytics Launches on the Default Port                | 11 |
| Incorrect SLA Calculations                                | 11 |
| Error: Limit of Mapping Depth                             | 11 |
| Relationships Not Shown in Cisco Prime Integrations       | 11 |
| BMC Remedy Error when Email is the Reported Source        | 12 |
| Open Alerts from DX APM                                   | 12 |
| Unexpected Results in Saved Searches                      | 12 |
| Connection Error with Splunk                              |    |
| Incorrect Data in Cisco Prime and TOPDesk                 | 12 |

| Contact |
|---------|
|---------|

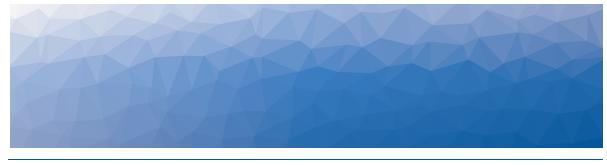

### Introduction

VDX Analytics is a powerful analytics tool that works in conjunction with your existing IT monitoring and management systems. It collects alerts and health state information from a wide range of different sources and consolidates it under a single pane of glass.

### **Document Purpose and Intended Audience**

This document summarizes the content introduced by Vantage DX Analytics Release 3.0.1. This document is intended for use by trained partners and end users.

#### **Revision History**

| Document Date     | Description                                      |
|-------------------|--------------------------------------------------|
| December 20, 2021 | Vantage DX Analytics Release Notes Release 3.0.1 |

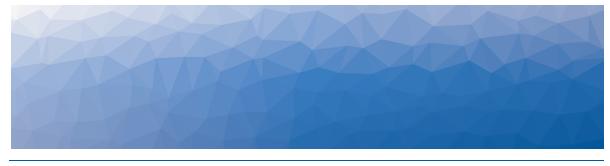

## Vantage DX Analytics 3.0.1

The information in this document applies to Vantage DX Analytics Release 3.0.1. It describes the changes in this release, and provides information about known issues.

### New in this Release

VDX Analytics Release 3.0.1 includes the following new features and enhancements:

- "New Settings for the Microsoft CQD Integration" on page 6
- "Update to the Office 365 Integration" on page 6

#### New Settings for the Microsoft CQD Integration

This release introduces two new settings when you configure an integration between Vantage DX Analytics and the Microsoft Call Quality Dashboard (CQD). The new settings improve performance for Microsoft tenants with large amounts of data. The new settings are:

- Maximum Data Query Time in Minutes—The maximum time allowed for a single CQD query. In deployments where there are 25,000 or more users, we recommend that you set this to 120 minutes to limit the amount of data that is returned for each CQD call. This setting replaces the Use Sliding Window Query, which was available in previous releases.
- Data Window Incremental Minutes—The amount of time the CQD query will look back from the last call that was loaded into the database. We recommend that you set this to 60 minutes to ensure that all data is captured. In deployments where there are 25,000 or more users, you can set this as low as 30 minutes.

#### Update to the Office 365 Integration

Microsoft announced that it is discontinuing support for its Service Communications API, effective December 17, 2021. As a result, the integration between VDX Analytics and Office 365 has been updated to use a new API. If you have an existing integration configured, you must add permissions for the new API in Azure Active Directory and grant consent for its use. For information about how to perform these steps, see the following Knowledge Base article: https://support.martellotech.com/knowledgeBase/15513875

#### **Known Issues**

The following items are known issues in the 3.0.1 release of VDX Analytics:

- "Delay when Generating SLA Reports " on page 7
- "Board or Business Service Email Notifications" on page 7
- "Boards Heat Map and Pie Chart Views May Be Estimated" on page 8
- "Sending Notifications to a PowerShell Script " on page 8
- "Non-Administrative Users Cannot Resolve Alerts" on page 8
- "Using Saved Searches with Incident Automation" on page 8
- "SLA Impact End Time" on page 8
- "Heat Map Displays Incorrectly for Business Services " on page 8
- "Error Message when Retrieving SolarWinds Nodes " on page 8
- "Changing Time Zones Affects SLA Data " on page 9
- "Unclear Error Message when Adding Jira Integration " on page 9
- "Unclear Error Message when Adding Cherwell Integration " on page 9
- "SLA Chart Shows Hours Incorrectly after Time Change " on page 9
- "Unable to Log in with Domain User" on page 9
- "Remote Agent Does Not Work " on page 10
- "Components Displayed on Boards and Services" on page 10
- "SQL Server 2012 Native Client Error " on page 10
- "URL Used for Notifications" on page 10
- "Editing an Alert Field Causes Buttons to Work Incorrectly" on page 11
- "VDX Analytics Launches on the Default Port" on page 11
- "Incorrect SLA Calculations " on page 11
- "Error: Limit of Mapping Depth" on page 11
- "Relationships Not Shown in Cisco Prime Integrations" on page 11
- "BMC Remedy Error when Email is the Reported Source" on page 12
- "Open Alerts from DX APM" on page 12
- "Unexpected Results in Saved Searches" on page 12
- "Connection Error with Splunk" on page 12
- "Incorrect Data in Cisco Prime and TOPDesk" on page 12

#### Delay when Generating SLA Reports

When you generate an SLA report, it may take up to 29 hours to become available. If the report is not available after this period of time, regenerate it.

#### Board or Business Service Email Notifications

For cloud-based deployments of the Vantage DX solution, board or business service email notifications (including shares, state changes, and new alerts and incidents)

may experience the following issues:

- For business service notifications, the URL that links to the business service is not present. You must manually navigate to the business service.
- For board notifications, if the URL path contains a virtual directory, the link will not work. In this case, you must manually navigate to the board.
- When a board is shared, no notifications are sent. This issue does not affect business service sharing notifications.

#### Boards Heat Map and Pie Chart Views May Be Estimated

When there are large numbers of board objects (greater than 100), the Heat Map and Pie Chart views display as an estimation of objects in the boards. When there are less than 1% of the objects in any one state, that state may not be shown in the views. The state of the board is still calculated to show the correct health state.

#### Sending Notifications to a PowerShell Script

In cloud-based deployments of Vantage DX, the option to send VDX Analytics notifications to a PowerShell script is not yet supported.

#### Non-Administrative Users Cannot Resolve Alerts

In cloud-based deployments of the Vantage DX solution, you must have administrative privileges to acknowledge and resolve alerts in VDX Analytics.

#### Using Saved Searches with Incident Automation

VDX Analytics can automatically create incidents based on alerts for objects or components in a Saved Search. If you want to enable incident automation for a Saved Search, we recommend that you add an asterisk (\*) to the end of your search term before your perform the search. For example, search on sql\*.

#### SLA Impact End Time

When a component in a business service is in a critical state, VDX Analytics calculates its impact on SLA. If you remove the component from the service, the SLA Impact End Time is not updated.

#### Heat Map Displays Incorrectly for Business Services

If you pin an object to the end-user perspective of a business service, the heat map displays correctly. However, if you then pin a rule to any perspective in the same business service, the heat map displays an incorrect color for the end-user perspective. The overall health status of the business service displays correctly.

#### Error Message when Retrieving SolarWinds Nodes

VDX Analytics correctly retrieves nodes from SolarWinds; however, in some instances, you may see the following query error: Query failed, check fault

information. $\$ '\u001b', hexadecimal value 0x1B, is an invalid character. The error is caused by an invalid character in the node name.

#### Changing Time Zones Affects SLA Data

If you configure SLA for a business service and then subsequently change the time zone, the components that impacted the SLA historically are no longer shown.

#### Unclear Error Message when Adding Jira Integration

If you make a mistake when you enter the URL for a Jira integration, VDX Analytics provides the following error message: Cannot add integration: Object reference not set to an instance of an object. Verify the URL and enter it again.

## Unclear Error Message when Adding Cherwell Integration

If you make a mistake when you enter the credentials for a Cherwell integration, VDX Analytics provides the following error message: Cannot add integration: Error calling ServiceToken:. Verify the credentials and enter them again.

#### SLA Chart Shows Hours Incorrectly after Time Change

When Daylight Savings Time takes effect, the SLA chart does not display data correctly. Some errors occur only on the day of the change, and some errors may persist, depending on your configuration.

On the day that the change occurs, the SLA chart may contain the following errors:

- Data is shifted forward by one hour, and an extra hour is shown as not monitored.
- An hour is missing, and intervals may display out of order if a state change occurred.

An ongoing error occurs if you have enabled business hours and have chosen to use a time zone that observes DST. In this case, business hours display correctly only when you are viewing data for the current time period. If you choose to view data from a period when a different time was in effect, the business hours on the SLA chart are shifted by an hour. For example, if Daylight Savings Time is in effect and you view current data, business hours display correctly. However, if Daylight Savings Time is in effect and you view data for a date when Standard time was in effect, the business hours display incorrectly.

SLA uptimes are not affected by these display errors.

#### Unable to Log in with Domain User

When you install VDX Analytics, you choose whether to connect to the SQL server using Windows Authentication or SQL authentication. If you choose SQL authentication, VDX Analytics may display an "Unknown or Unauthenticated User" message the first time you log in. If you see this error message, change the app pool user to a domain user that has permission to request information from the domain controller.

#### Remote Agent Does Not Work

If you install the Remote Agent, you can verify that it is working by selecting **Settings > Agents** in the VDX Analytics interface. If the Remote Agent is not listed, follow these steps to restart the Remote Agent service:

- **1.** Log into the Windows Server where the Remote Agent is installed.
- 2. Click the Windows Key + R.
- 3. Enter services.msc and click Open.
- 4. Right-click on the VDX Analytics Agent and click Restart.

#### Components Displayed on Boards and Services

VDX Analytics displays a maximum of 10,000 components on a board or service, even if the board or service contains a higher number of components.

#### SQL Server 2012 Native Client Error

When you install VDX Analytics on a server for the first time, the SQL Server Native Client is installed as part of the initial process. Later in the installation process, you have the option to install SQL Server 2017 Express. If you choose this option, the following error displays: sqlncli.msi is not found in the path.

To resolve this issue, uninstall the SQL server 2012 Native Client and then install SQL Server 2017 Express before you continue with the installation of VDX Analytics. For more information, refer to the following Knowledge Base article:

https://support.martellotech.com/knowledgeBase/11002910

#### URL Used for Notifications

When you create a board or business service, VDX Analytics creates a URL for the item. The URL is based on how you are connected to VDX Analytics at the time that you create the board or business service. For example, if you connect to VDX Analytics through localhost, the URL is based on the localhost address. If you configure automatic notifications, this URL is included in the message sent to recipients. Recipients who click the link may see an "unable to connect" or "connection refused" message, or may be redirected to a search engine, depending on the browser.

If you configure email notifications, or if you use PowerShell to send notifications to other applications, you need to configure the URL used by the notifications. A script is available from our support team to help you change the URL. For more information, see the following Knowledge Base article:

https://support.martellotech.com/knowledgeBase/10320492

#### Editing an Alert Field Causes Buttons to Work Incorrectly

When you view an alert in VDX Analytics, some alerts include editable fields from the source system, depending on the integration. In this release, if you enter an address in the editable URL field, the **Go To Related Components** and the **Go To Source** buttons do not work correctly; these buttons open the URL that you added to the editable field.

#### VDX Analytics Launches on the Default Port

By default, VDX Analytics uses port 59212. When you launch VDX Analytics from the installer or from the shortcut created by the installer, the application always uses port 59212, even if you have changed the default settings and configured the server to use a different port.

#### Incorrect SLA Calculations

SLA calculations for a business service may be incorrect for a period of up to 15 minutes if the health state of the service changes during that interval. VDX Analytics makes SLA calculations every 15 minutes, and if the health state changes in between calculations, the interface continues to display information based on the previous health state until a new calculation is performed. For this reason, information such as the Current SLA value may drop and then revert to a higher number when the status is updated.

#### Error: Limit of Mapping Depth

You may see an error in the log file that contains the following text: "Limit of mapping depth [20] in index [<Index Name>] has been exceeded due to object field..."

If you see this error, increase the limit of the number of inner objects of the Elasticsearch index. You can do so by using curl to execute the following PUT request:

```
curl -u <username:password> -X PUT <Elasticsearch URL>/<Index Name>/_
settings -H "Content-Type: application/json" -d "{
  \"index.mapping.depth.limit\" : 50 }"
```

To verify that the limit has been correctly updated, use curl to execute the following GET request:

```
curl -u <username:password> -X GET <Elasticsearch URL>/<Index Name>/_
settings
```

#### Relationships Not Shown in Cisco Prime Integrations

In Cisco Prime integrations, VDX Analytics displays objects and health states, but does not show the relationship between groups. This issue occurs if the group name in Cisco Prime includes a comma. To resolve this issue, ensure that there are no commas in the group names that you configure in Cisco Prime.

#### BMC Remedy Error when Email is the Reported Source

When you create a BMC Remedy incident in VDX Analytics and select Email as the option for the **Reported Source** field, BMC Remedy reports an error.

#### Open Alerts from DX APM

When an alert rule in Broadcom DX APM triggers an alert, the alert is reported in VDX Analytics. If you subsequently disable the alert rule in DX APM while there are still open alerts, the alerts become inactive in DX APM but continue to display as open alerts in VDX Analytics.

If you want to disable an alert rule in DX APM, you can avoid this issue by performing the following steps:

- In DX APM, lower the threshold that triggers the alert.
- Wait for VDX Analytics to remove the alerts.
- Disable the alert rule in DX APM.

#### Unexpected Results in Saved Searches

A search for numeric values may not return all the expected results. For example, if a Component contains the integer property "Parent ID" with the value 123, searching for only the number 123 will not return that component. In order to get the desired results, you must specify the field name in the search: source.prtg.ParentId:123. In this case, all the PRTG components that have the property "Parent ID" equal to 123 are returned.

#### Connection Error with Splunk

After you upgrade to release 3.0.1, the Splunk integration may show an error message indicating that it is unable to connect to the source system.

To fix this issue, remove the integration and then add it. From the main menu, select **Settings**. Use the **Delete** button to remove the integration, and then click the **Add** button at the bottom of the page and add the integration again.

#### Incorrect Data in Cisco Prime and TOPDesk

After you upgrade to release 3.0.1, Cisco Prime and TopDesk integrations may show an incorrect number of components, and states may display as unknown.

To fix this issue, Martello has created a PowerShell script that clears the data from integration without affecting any of the objects that are discovered and placed in board or services. For instructions on how to use the script, see the following Knowledge Base article: <u>https://support.martellotech.com/knowledgeBase/9528506</u>.

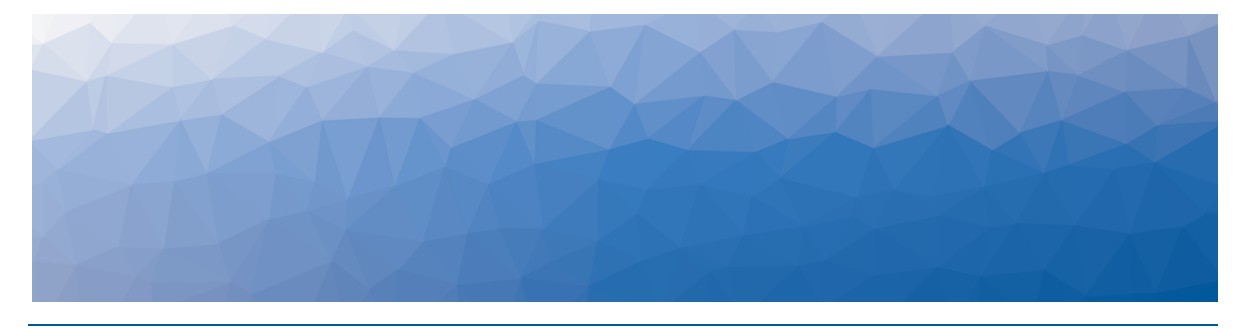

### Contact

For additional information, please visit our support page at <u>https://support.martellotech.com</u>, or email our Support Team at <u>gsx-support@martellotech.com</u>.

© Copyright 2021, Martello Technologies Corporation. All Rights Reserved.

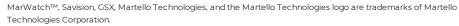

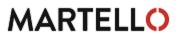

Other product names mentioned in this document may be trademarks of their respective companies and are hereby acknowledged.